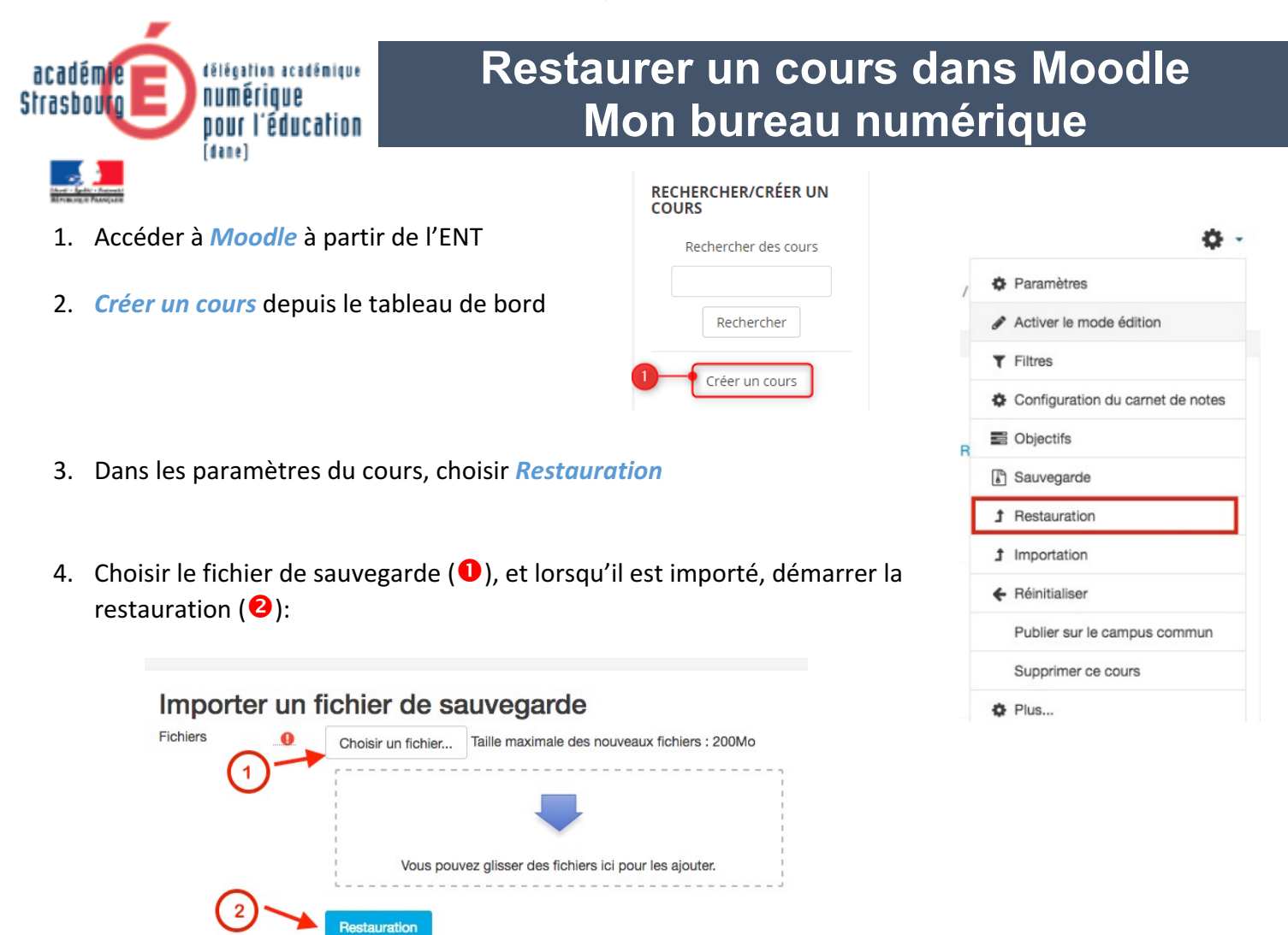

- 5. Cliquer sur « *continuer* » dans la première fenêtre qui s'affiche.
- 6. Choisir le cours de destination (celui qui vient d'être créé), et finaliser la restauration.

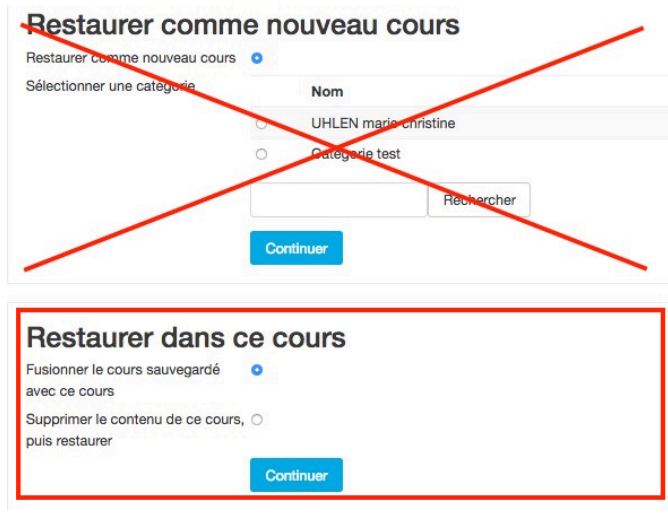

7. Pour chaque fenêtre qui s'affiche, cliquer sur **en suivant** en gardant *tous les paramètres par défaut*.

Dane de Strasbourg